## **L300 TEMPERATURE ALARM/CONTROLLER** *Getting Started*

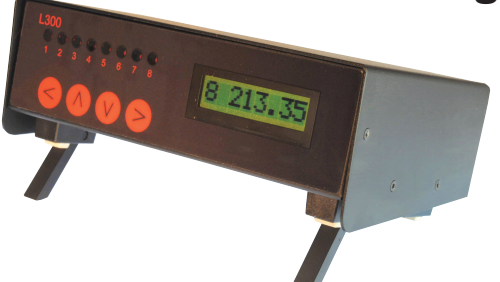

## *Carton contains:*

- ✓ L300 Temperature Alarm/Controller
- ✓ Ref Link (L300-TC only)
- ✓ USB lead
- ✓ Power supply adaptor
- ✓ CD with PC software & manual
- ✓ 'Getting started' guide
- ✓ 'Brief instructions' self adhesive label

The L300 Pt100 and Thermocouple temperature alarm/ on-off controller can be used in conjunction with a PC to provide accurate monitoring and alarm or on-off control of up to 8 zones simultaneously. It can also be used as a stand-alone instrument without the need for a PC.

1. Plug the output lead from the Supply Adaptor into the 'DC 6V' port on the rear panel and connect to the AC supply (110 to 240V).The display will illuminate without the need to switch on.The display will indicate a channel number and the corresponding temperature reading in degrees C (or F if selected via the PC).

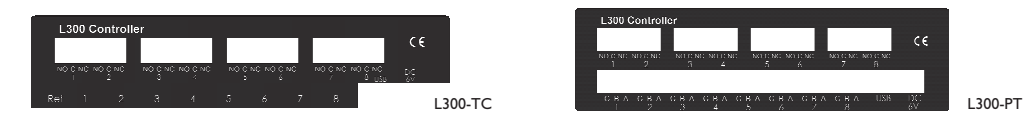

- 2. Connect up to 8 thermocouple or Pt100 3 wire sensors to the required inputs. For 4 wire sensors ignore the 4th wire. For 2 wire, link terminals B&C. Simply ignore any inputs not required.
- 3. For communication with a PC (optional), load the PC software supplied.Then connect the USB cable supplied between the PC USB port and the L300 USB port before running the PC software.
- 4. Manually select the required channel(s) to take readings by pressing the red key sequentially, confirmed by a 'beep'; holding the key for 3 seconds for a longer 'beep' selects automatic scanning of all channels.The scrolling continues indefinitely or until a new command is made. Note: any unused inputs will display as a high temperature reading as will a broken sensor (upscale burnout feature).
- 5. On-board logging can be started without the need for connection to a PC; press the front panel key just before connecting power to the instrument and keep it pressed for a few seconds after power-up until 'logging' appears on the display. Logging commences and up to 512 sets of 8 channel readings can be stored.The logging interval be whatever value was last selected via the PC software. Logging will cease when the instrument is powered-down or when 'off' is selected from the PC with communications established. Stored data can be downloaded to file (in .csv format) on the PC by clicking 'download' in the system configuration window.
- 6. The L300 can be controlled from the PC software which also allows the setting up of scanning functions, configuration and calibration.
- 7. The L300 has 8 output relays, each has 3 x Volt-free contacts rated 10A/250V.The Volt-free contacts allow the user to wire whichever signals are required, a.c. or d.c. up to 250V. *Refer to p5 of the user manual for connection & safety cover information.* The relays are configured via the 'System Configuration' window in the PC software Control Panel.
- 8. After the instrument is powered down, the selected function will resume on power-up.

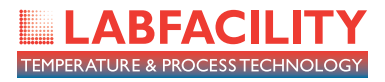

**For Technical Support, please contact Labfacility: info@labfacility.com www.labfacility.com**